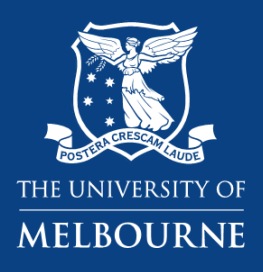

# **2022 Competition Kit (Entrant Pack)**

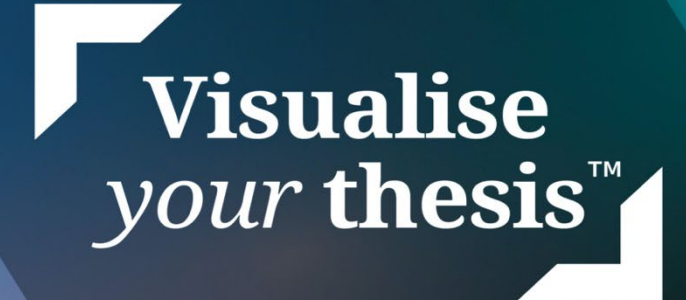

**Visualise Your Thesis** | 2022 Competition Kit (Entrant Pack) Page 1 of 12

# **Table of Contents**

<span id="page-1-0"></span>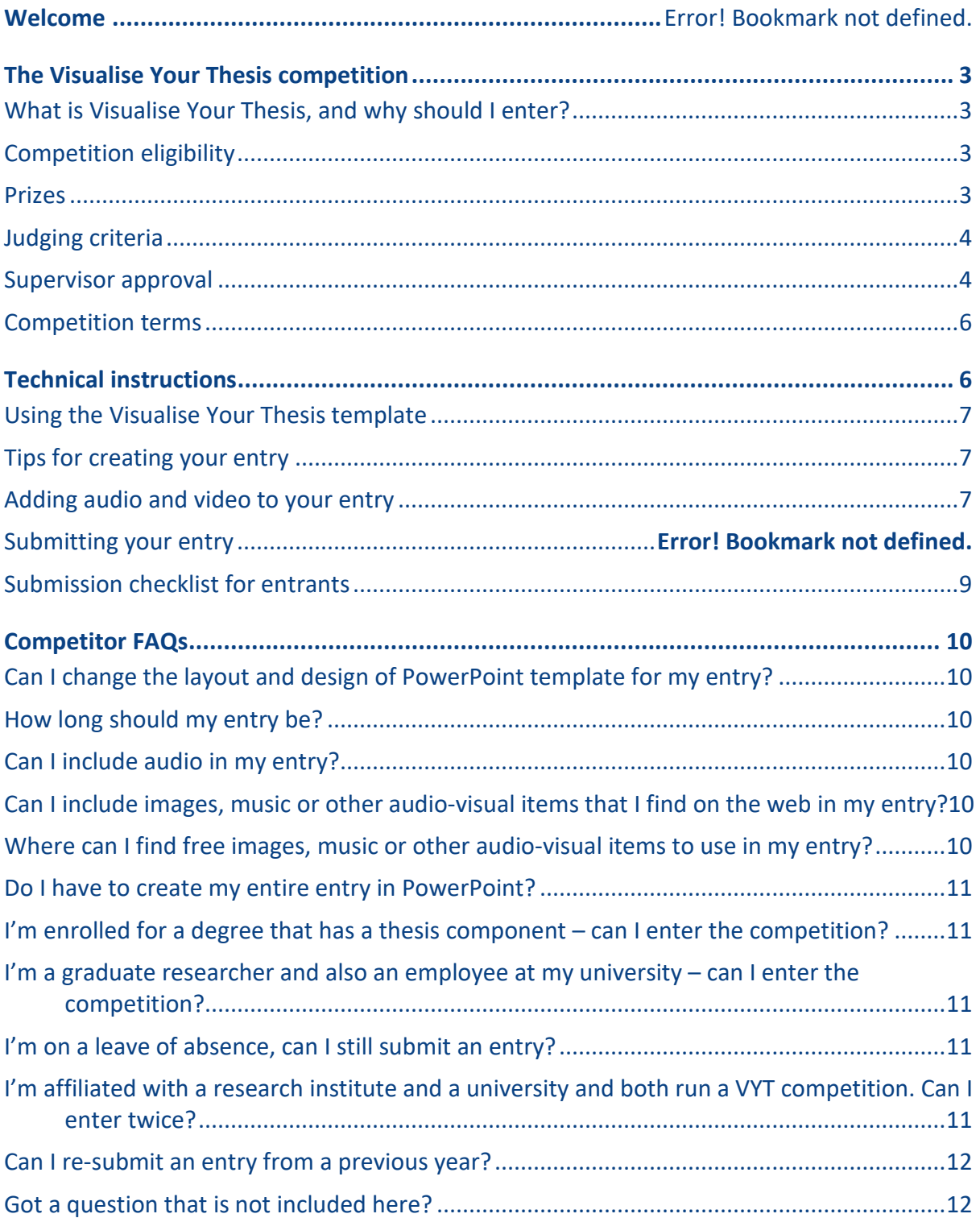

## **The Visualise Your Thesis competition**

## <span id="page-2-0"></span>**What is Visualise Your Thesis, and why should I enter?**

Visualise Your Thesis (VYT) challenges graduate researchers at any stage of their candidature to present their projects in a 60-second, eye-catching, video. Using a pre-supplied template, you are tasked with developing a striking video presentation that succinctly describes your research, and its potential benefits, to a nonspecialist audience.

The competition provides you with an opportunity to build and apply your digital literacy skills. By creating a "visual elevator pitch" you will develop crucial employability skills including effective communication, digital literacy, and visual storytelling. You will also build your awareness of open access to information and copyright.

Curious to see how others have responded to this challenge? Have a look at the Visualise Your Thesis figshare site [\(https://visualiseyourthesis.figshare.com/\)](https://visualiseyourthesis.figshare.com/), which features winning entries from local competitions held at Australian and international universities. Visit the [Deakin Research YouTube](https://www.youtube.com/playlist?list=PLRSY8ao51JehdO2izYQZ54kND6UandaMC)  [Channel](https://www.youtube.com/playlist?list=PLRSY8ao51JehdO2izYQZ54kND6UandaMC) to view all the 2021 VYT finalists presentations.

## <span id="page-2-1"></span>**Competition eligibility**

The Visualise Your Thesis competition is open to *currently-enrolled graduate researchers* (i.e. students enrolled in M.Phil., Masters by Research, Ph.D. or Professional Doctorate programmes) at *any stage of their candidature* who are *active* and *attending*.

Not eligible to enter the competition are

- Honours students
- Masters by coursework students (even if their program has a research/thesis component)
- Graduate researchers on a leave of absence (= inactive and not attending)
- Lapsed candidates
- Graduate researchers who are employed by your university who may have, or may be perceived to have, influence over the competition outcome, research funding or related resourcing, or an otherwise unfair advantage over the other entrants from your university

Research institutes affiliated with multiple universities may run their own VYT competition. However, graduate researchers may only enter one local Competition per year.

Entries should be unique and original. The resubmission of previous entries is only permitted where substantial revision has occurred.

#### <span id="page-2-2"></span>**Prizes**

Deakin University will give prizes of **1st \$2000**, **2nd \$1000** and **People's Choice \$500**.

The winning entry (first place) will represent Deakin University in the 2022 Visualise Your Thesis International Competition, which will be held online. Prize pool to be announced in 2022; check the international competition website [\(https://sites.research.unimelb.edu.au/visualiseyourthesis\)](https://sites.research.unimelb.edu.au/visualiseyourthesis) and official Twitter account (@VisualiseThesis, [https://twitter.com/VisualiseThesis\)](https://twitter.com/VisualiseThesis) for details and updates.

## <span id="page-3-0"></span>**Judging criteria**

Entries will be judged against the following criteria:

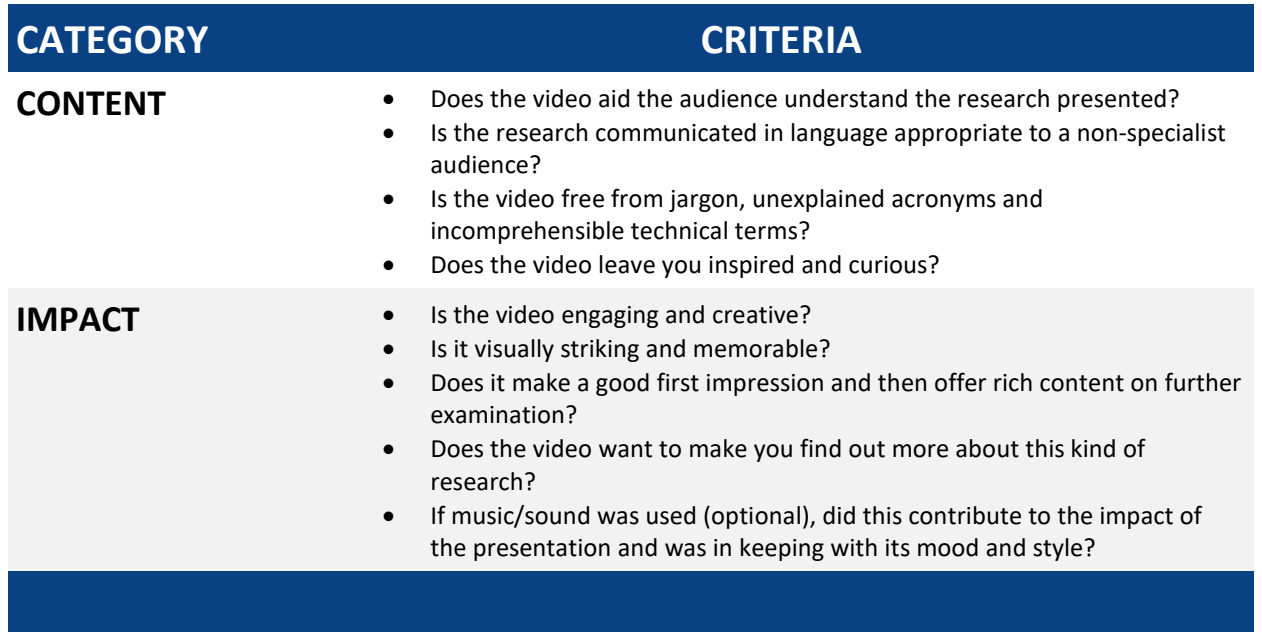

## <span id="page-3-1"></span>**Supervisor approval**

You should discuss your Visualise Your Thesis competition participation with your supervisor/advisor. In particular, you should discuss your entry and potential implications for prior publication, patent and grant applications, and intellectual property (IP) rights and responsibilities. If you are working on team-based projects, collaborative projects with your supervisors, or on ongoing programs in large research centres or labs, you need to be aware of, and respect, the IP rights and responsibilities of all individuals involved.

Supervisor/advisor approval to enter the competition forms part of your submission checklist.

## **Copyright Requirements**

Copyright compliance forms part of the scholarly citizenship segment of the judging criteria. All content included in your entry must be copyright compliant and conform to the guidelines below.

Any type of material that meets the guidelines for compliance can be used. These may include:

- Visual: photographs, charts, graphs, animations, sketches, cartoons, etc.
- Audio: music, sound effects, narrative voiceovers, etc.

Submissions can include:

#### **1. Original works**

- All original material created by the entrant can be used in the submitted entry.
- All third-party original works must be cited appropriately and under licence or with permission.
- If entrants are collaborating or working as a part of a research team, they must consult with their supervisor to discuss their entry in the competition, in particular with respect to any publication or intellectual property considerations.

#### **2. Creative Commons licensed material**

- All Creative Commons works can be used except for those with a Share-alike (SA) or Noncommercial (NC) licence.
- Creative Commons works with No Derivatives (ND) can be used so long as the work has not been modified.
- All Creative Commons works must be cited appropriately and must include licensing information and the URL where the work was sourced.

#### **3. Public Domain works**

- Public Domain works are materials which are not protected by copyright and other intellectual property laws.
- All public domain works must be cited appropriately and must include the URL where the work was sourced.

#### **4. Material under license or with permission**

- Works created using licensed software may be used as long as the terms and conditions of using the software allows for the work to be included as part of the entry into the competition.
- Works used with permission must be documented in writing.
- All works used under licence or with permission must be cited appropriately and must include information about the grant of permission or license, e.g. "Photograph used with permission from Joe Bloggs" or "Used under license".

Submissions cannot include:

#### **Material available under a non-commercial (or CC-NC) licence**

• Visualise Your Thesis does not allow material licensed for non-commercial use to be included in entries. This avoids any ambiguity regarding our ability to offer attractive cash prizes; it also retains opportunities for entrants to commercialise their work after the competition.

**Important:** All materials used in the entry must be cited, regardless of source. If you are using material under licence, or with permissions, make sure to include details in your references.

Confused by copyright? Have a look at the short, VYT-specific copyright videos available on <https://sites.research.unimelb.edu.au/visualiseyourthesis/resources>

The sample reference slide in the Presentation template contains examples of citations for different media and source types, and content created under licence conditions, sourced from the open access sites, created in third-party tools, etc.

## <span id="page-5-0"></span>**Competition terms**

<span id="page-5-1"></span>The full Competition Terms for Entrants form part of the entry requirements. The document is available from the Visualise Your Thesis CloudDeakin self-registration site.

# **Technical instructions**

## <span id="page-6-0"></span>**Using the Visualise Your Thesis template**

Download the Visualise Your Thesis Presentation template to your computer, delete the text, images and video in the template and add your own content. You may add additional slides to the template, however:

- Your presentation (excluding the pre-formatted bookend slides, i.e. title and reference slides) will be displayed for a **maximum of 60 seconds**, and
- The bookend slides are set to display for 5 seconds you can add additional reference slides if required
- The maximum file size allowed is **100 MB**.

Set your slides to **advance automatically** in PowerPoint:

- 1. Select the Transitions tab.
- 2. Tick the After checkbox.
- 3. Enter the number of seconds you wish to display the slide for.

For further instructions, see[: Set the speed and timing of transitions](https://support.office.com/en-us/article/Set-the-speed-and-timing-of-transitions-3e7265da-be4f-4fd7-b640-905c8b5a3514)

Your entry must be compatible with **PowerPoint 2014.** Please test your entry before submitting it.

To test your entry, view your presentation slideshow on a computer at the university that has standard software installed.

## <span id="page-6-1"></span>**Tips for creating your entry**

**Be creative** and change the layout, text boxes, colours and fonts, just make sure you:

- Do not change the layout, design, or colours of the bookend slides, being the title slide and the references slide (i.e. the first and last slides)
- Do not use a body text font size smaller than **14 pt**
- Do not change the **Page Setup** in PowerPoint (your entry will be displayed on a screen in **widescreen** format)

Ensure copyright compliance, particularly when adding images, audio or video to your presentation, see the advice on the VYT CloudDeakin site or the or the [Copyright Office.](https://www.deakin.edu.au/library/copyright).

Consider including your ORCiD, **Twitter** or **Instagram handle** to help disseminate your research.

## <span id="page-6-2"></span>**Adding audio and video to your entry**

Your entry must be compatible with **Microsoft PowerPoint 2014 for Windows** so ensure that any audio or video files you embed in your presentation are in formats supported.

Video and audio file formats supported in PowerPoint: [https://support.office.com/en-us/article/video-and](https://support.office.com/en-us/article/video-and-audio-file-formats-supported-in-powerpoint-d8b12450-26db-4c7b-a5c1-593d3418fb59)[audio-file-formats-supported-in-powerpoint-d8b12450-26db-4c7b-a5c1-593d3418fb59](https://support.office.com/en-us/article/video-and-audio-file-formats-supported-in-powerpoint-d8b12450-26db-4c7b-a5c1-593d3418fb59) Note: Different versions of PowerPoint may support different formats

Note that all media must be contained within your entry – for example, you cannot embed a link to an online video from YouTube or Vimeo. The file must be saved within your PowerPoint.

If animations or videos do not run, **they may be removed without discussion with you**. Therefore, it is recommended that you provide a **representative image in the correct place**, in case this is necessary.

Make sure your audio and video:

- 1. Is **embedded** in the PowerPoint file. Do not submit separate media files.
- 2. **Starts automatically** and plays for the duration of the slide or entry.
- 3. Is **optimised** and **compressed**.

## **Submitting your entry**

Once you have completed your competition entry:

- 1. Save a copy of the PowerPoint file. Only .pptx files will be accepted.
- 2. Navigate to the submission section of the CloudDeakin Visualise Your Thesis site.
- 3. Complete the pre-submission checklist and upload your powerpoint file.

**Important:** You are responsible for proof-reading and testing your entry before submission.

## <span id="page-8-0"></span>**Submission checklist for entrants**

Please complete this list and submit it with your entry.

#### **DECLARATION**

 $\Box$  I have discussed my entry and potential implications for prior publication and intellectual property with my thesis supervisor

 $\Box$  This work is my own; where I have received advice or assistance this has been acknowledged

#### **TECHNICAL**

- $\Box$  My entry excluding title and reference slides displays for no more than 60 seconds
- $\Box$  My entry's file size is no more than 100 MB
- $\Box$  My entry is in PowerPoint file (.pptx) If submitting an entry in PowerPoint,
	- $\Box$  The slides are set to advance automatically, and video and audio starts automatically
	- $\Box$  My entry has no separate media files or links to online content, i.e. all media is embedded in the PowerPoint file
	- $\Box$  My entry has been tested using PowerPoint 2014 for Windows
	- If submitting an entry as a video (.mp4) file,
	- $\Box$  The format is 16:9 wide screen
	- $\Box$  The file is in HD
	- $\Box$  I have checked that my entry is rendered correctly

#### **PROOFING**

- $\Box$  The title slide and reference slide(s) are included and are updated with my details
- $\Box$  I have included a valid ORCID on the title slide
- □ My entry has been proof-read

#### **ACCESSIBILITY**

- $\Box$  My entry is accessible to and respectful of diverse audiences
- $\Box$  My entry includes captions, or a transcript, if voiceover or sound was used in a way that conveys substantive information.

#### **REFERENCING & PERMISSIONS**

- $\Box$  My reference slide includes all resources (incl. usage permissions and licences) used to create my entry
- $\Box$  Citations include any media used or created, including images, audio and video files
- $\Box$  The use of media, including images, audio and video files, complies with the competition's copyright rules and has been used under licence or with the permission of the relevant copyright owner
- $\Box$  If any content was created in third-party applications, appropriate licences (i.e. permitted for commercial use) have been obtained and noted in the references
- $\Box$  Acknowledgements include people, or groups, who helped with my project or entry

# <span id="page-9-0"></span>**Competitor FAQs**

## <span id="page-9-1"></span>**Can I change the layout and design of PowerPoint template for my entry?**

Yes and no! As long as you retain the pre-formatted bookend slides (= the title and references) you are free to add your own content – this can be in the form of images, video and/or audio, and does not have to be just text.

## <span id="page-9-2"></span>**How long should my entry be?**

There is a **60 second time limit** for entries; however, you can **include as few or as many slides as you wish**, keeping in mind that:

- You must include the first slide and last slide, i.e. the title slide and references slides
- Your presentation (excl. bookend slides) should run for a maximum of 60 seconds
- Your title and reference slide(s) should run for 5 seconds each

## <span id="page-9-3"></span>**Can I include audio in my entry?**

Yes, you can include audio in your entry. You must ensure that any audio material is copyright compliant and referenced appropriately. Considering the nature of the competition, which emphasises *visualising* your thesis, we recommend that audio is used to enhance, not carry an entry – your entry should able to stand on its own, without the audio elements.

The University of Melbourne is committed to creating an accessible International Competition gallery, so if your entry progresses to the International Competition you may be required to caption your entry.

## <span id="page-9-4"></span>**Can I include images, music or other audio-visual items that I find on the web in my entry?**

You can, provided that the material is copyright compliant and/or you have the appropriate licences and permissions to reproduce it. Broad categories that web-sourced material you use should fall into are

- Creative Commons licensed material (excluding material with a Share-alike (SA) or Noncommercial (NC) licence)
- Public Domain works (= materials which are not protected by copyright and other intellectual property laws)
- Material under license or with permission

For more information refer to the copyright resources and videos on the Visualise Your Thesis International Competition website [\(https://sites.research.unimelb.edu.au/visualise-your-thesis#resources\)](https://sites.research.unimelb.edu.au/visualise-your-thesis#resources). Also check the resources on the VYT CloudDeakin site or the or th[e Copyright Office.](https://www.deakin.edu.au/library/copyright)

Make sure that all materials used in your entry are cited, regardless of source.

## <span id="page-9-5"></span>**Where can I find free images, music or other audio-visual items to use in my entry?**

There are numerous websites which provide access to Open Access images – Pixabay, Unsplash, and Snappy Goat are a few examples. Many archives and libraries (including the British Library) make their digitised collections available via Flickr Commons – Flickr being another popular image hosting website.

For music, sites like Incompetech, MuseOpen and ccMixter offer Creative Commons-licenced content. CC Search [\(https://search.creativecommons.org/\)](https://search.creativecommons.org/) links to media, image and music platforms with content you can use and remix.

Make sure to check the individual licence of any object you are thinking of using, and include appropriate citations in the reference slide of your entry.

## <span id="page-10-0"></span>**Do I have to create my entire entry in PowerPoint?**

No. You are welcome to create content outside of PowerPoint, then embed it into the template (retaining the title and reference slides). If you create content in third-party applications (such as animation tools) make sure that you have the appropriate permissions or licences, and note these on your reference slide. Many tools offer a free account, but make sure to check the Terms of Use.

## <span id="page-10-1"></span>**I'm enrolled for a degree that has a thesis component – can I enter the competition?**

The Visualise Your Thesis competition is open to *currently-enrolled graduate researchers* (i.e. students enrolled in M.Phil., Masters by Research, Ph.D. or Professional Doctorate programmes) at *any stage of their candidature* who are *active* and *attending*.

Not eligible to enter the competition are

- Honours students
- Masters by coursework students (even if their program has a research/thesis component).

## <span id="page-10-2"></span>**I'm a graduate researcher and also an employee at my university – can I enter the competition?**

Currently-enrolled graduate researchers who are employed by their university who may have, or may be perceived to have, influence over the competition outcome, research funding or related resourcing, or an otherwise unfair advantage over the other entrants from their university, may be deemed ineligible to participate. Entrants who are currently employed by their university are encouraged to disclose their employment status and provide information about whether their employment status may provide them with an unfair advantage over other entrants from their university.

## <span id="page-10-3"></span>**I'm on a leave of absence, can I still submit an entry?**

No. Only currently-enrolled graduate researchers who are active and attending are eligible to enter the competition. If you are on a leave of absence unfortunately you are not eligible to enter. If your candidature has lapsed you are also ineligible to enter the competition.

## <span id="page-10-4"></span>**I'm affiliated with a research institute and a university and both run a VYT competition. Can I enter twice?**

<span id="page-10-5"></span>No. You can only enter once, so you will have to decide whether you'd like to represent your university or research institute.

## **Can I re-submit an entry from a previous year?**

Entries should be unique and original. The resubmission of previous entries is only permitted where substantial revision has occurred. And no doubt your research has progressed significantly, and you'd like your entry to reflect this!

## <span id="page-11-0"></span>**Got a question that is not included here?**

Please email us at: **research-training@deakin.edu.au.**